### Internal Use Only(非公開)

# TR-1-0106 音声研究用ワークベンチの処理の自動化 An Automatic Hardcopy Tool Based on Speech Work Bench

# 宮武正典 匂坂芳典 Masanori MIYATAKE Yoshinori SAGISAKA

### Aug. 1989

#### 概要

音声波形、スペクトログラム、パワーなどの情報を処理・表示するために、音 声研究用のワークベンチが整備されている。これはメニューにより表示内容を順 次選択していくものである。本報告では、このメニュー選択による操作を予め設 定しておくことにより音声データの処理、表示、ビットマップ・イメージのセー ブを自動化したツールについて述べる。また、ピッチ情報、ラベル情報の表示機 能も追加した。音声処理結果の画像イメージによるファイル保存の自動化によ り、多量の音声データをまとめて処理することが可能になり、種々の音声情報の 比較検討が容易になった。

# ATR自動翻訳電話研究所 ATR Interpreting Telephony Research Laboratories

1. はじめに

現在、音声研究用のワークベンチが整備されており、音声波形をはじめ、パ ワー情報、スペクトログラムなどをウィンドゥ上に表示することで、音声の特 徴を容易に調べることができる。このワークベンチの操作は会話形式になって おり、メニューにより表示内容を選択できる。この手順をあらかじめ設定して自 動化することにより、多量の音声データを一度に処理することが可能になり、処 理結果の画像表示を比較することにより、多くの音声データを容易に比較•検討で きるようになる。

本報告では、従来の音声研究用ワークベンチ wdispを改造し、音声処理、表 示、およびビットマップ・イメージのファイル保存を自動的に行うツール、 fdisp を作成したので、その詳細を述べる。改造に際し、ピッチ情報、ラペル情報の表 示機能を追加し、さらに任意の音声パラメータの表示機能も持たせた。

2. 概要

この fdispは、各種データファイルとパラメータ定義ファイル、およびコマ ンド定蒜ファイルを参照し、各種グラフを出力する。そして、 1画面単位にビッ トマップ・イメージのファイル (savimgの出カファイルと同じ)を作成する。

2.1 準備

fdispを走らせる前に、環境設定が必要である。設定されているかどうか、 fdisp内でチェックしている。

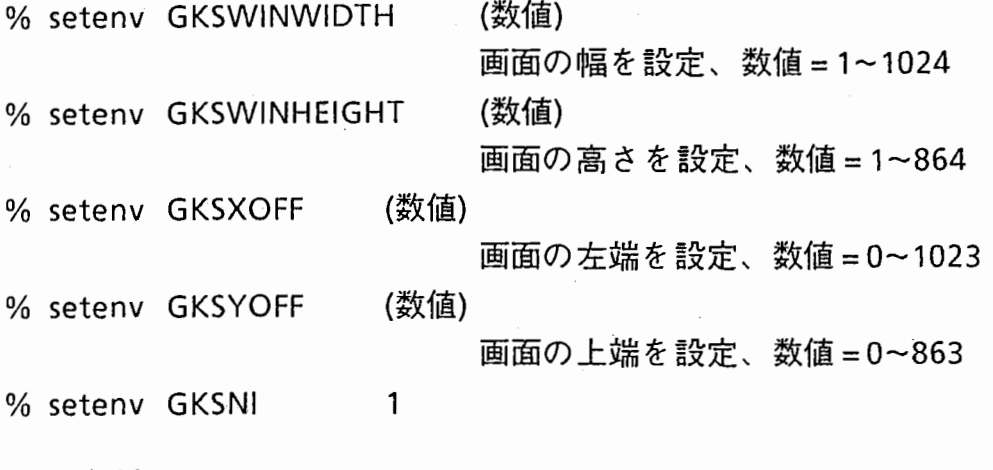

2.2 各種ファイル

必要なデータ・ファイルは、次の通りである。

波形データ・ファイル

ラベル・データ・ファイル(ラベル表示の場合のみ)

ピッチ・データ・ファイル(ピッチ表示の場合のみ)

パラメータ定器ファイル(各種表示用バラメータ、分析パラメータ等を定義) コマンド・ファイル(表示コマンドを設定)

任意の音声パラメータを表示する場合は、ピッチ・データ・ファイルに含める。

出力されるファイルは次の通りである。

画面イメージ・ファイル (savimgの出カファイルと同じピットマップ・イメージ)

2.3 操作方法

次のような書式でプログラムを機動する。ここで、 <CR>はキャリッジ・リ ターンを意味する。また、[]は省略可能である。

% fdisp -w wave -o image  $[-p]$  pitch]  $[-1]$  label]  $\langle CR \rangle$ 

wave : 波形データ・ファイル名 image: 画面イメージ・ファイル名 pitch : ピッチ・データ・ファイル名(任意のパラメータを含む) label : ラベル・ファイル名

ここで、画面イメージ·ファイルは1画面につき1ファイルずつ、image.0 image.1 …… のように、指定されたファイル名に数字を付加したファイルが 作成される。

コマンドの設定方法、ピッチ・データ・ファイルのフォーマットなどは、付属の仕 様書の 3章~を参照されたい。

なお、シェル・スクリプトなどで予め指定しておくことにより、ビットマップ・ イメージのファイルをプリンタ出力することも容易である。

3. おわりに

ここに述べた fdispを用いて、種々のピッチ・パターンを観測し、いくつかの 有益な情報を得ることができた。今後も多数の音声を比較検討することが必要な 場合があろう。そのような時にこの fdispが少しでも役立つことを期待してい る。

Appendix

GKSグラフィック・ソフトウェア fdispプログラム

仕様書

 $\Box$ 次

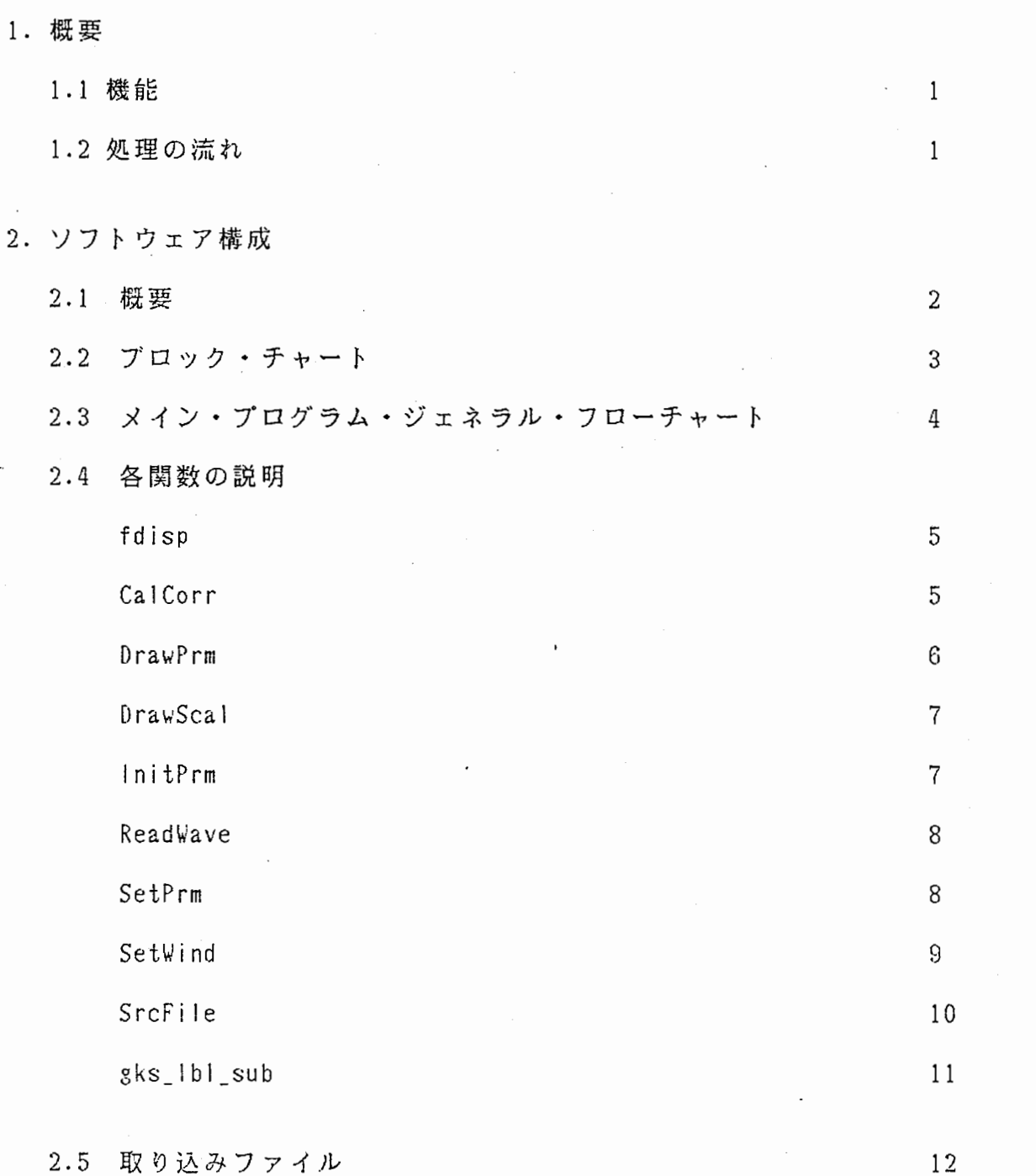

 $\bar{\lambda}$ 

ページ

# 3. 入出カファイル

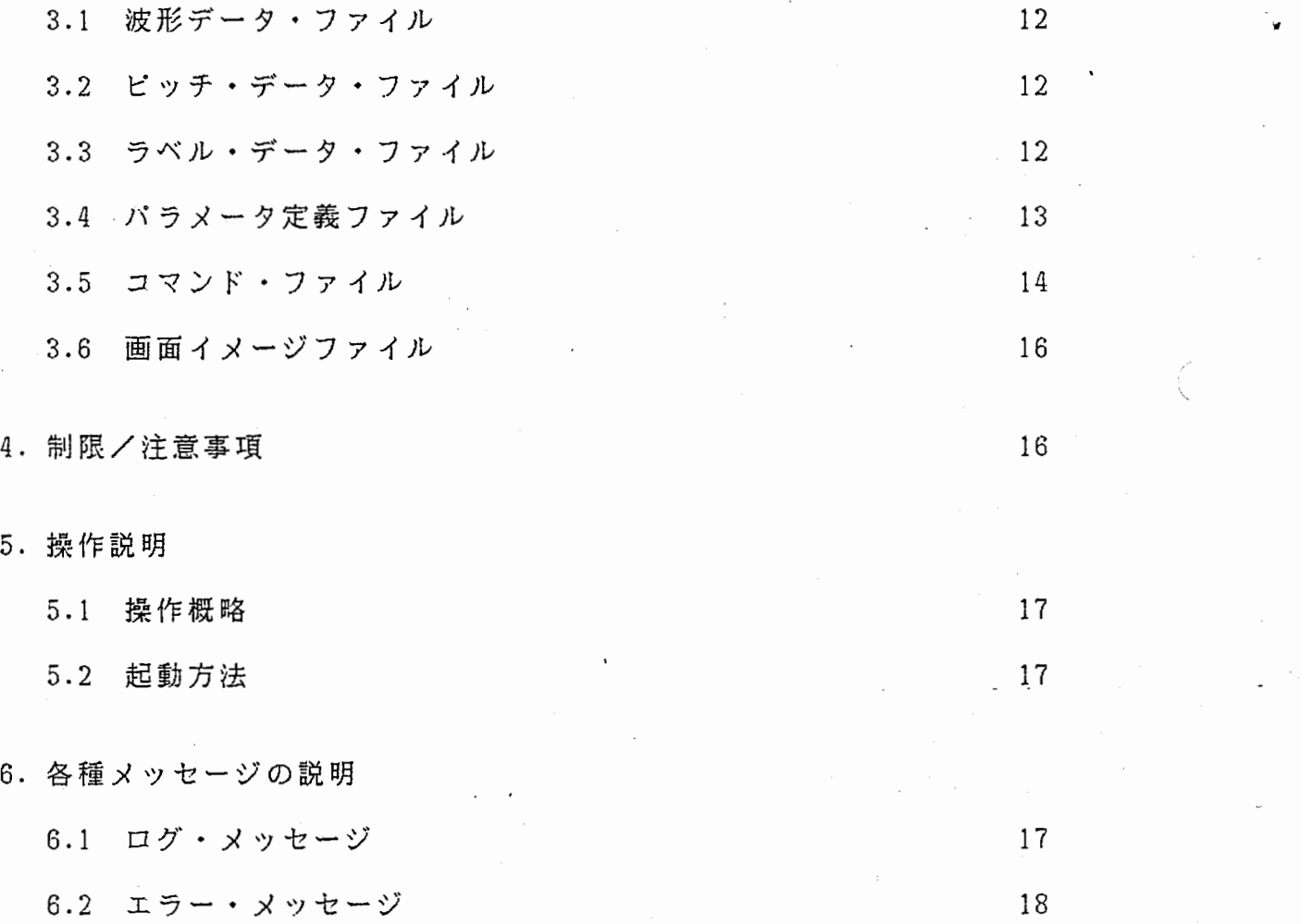

 $\lambda$ 

1 . 概 要

1.1 機能

本、 fd i s p ・プログラム(以後、 fd i s p と略す)は、各種データ ファイルと、パラメータ定義ファイル及び、コマンド・ファイルを参照し、 各種グラフを出力する。

そして、1画面単位(コマンド・ファイル記述分)にビットマップ・イメー ジのファイル (savimg の出カファイルと同じ)を作成する。

1.2 処理の流れ

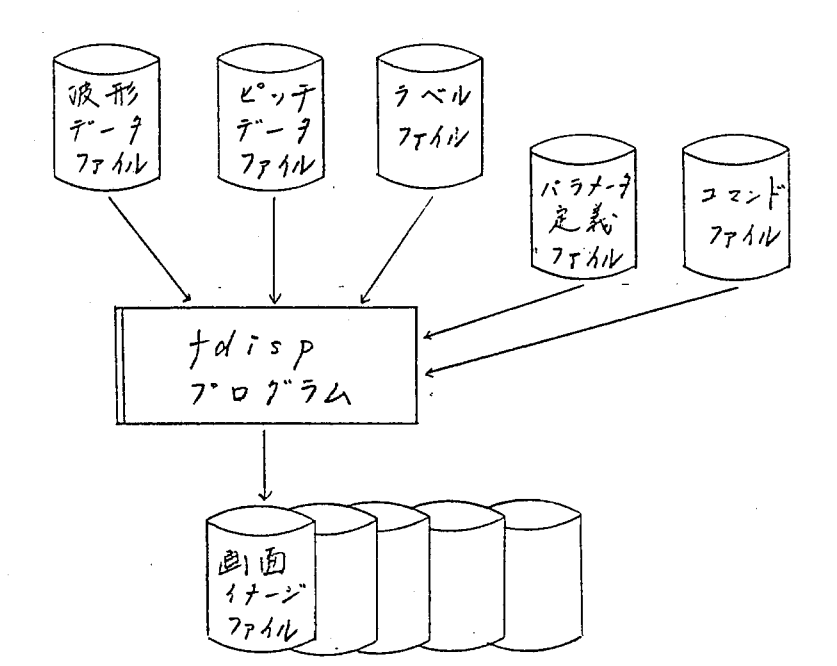

 $-1 -$ 

2. ソフトウェア構成

2. 1概要

fdisp は、全てC言語で記述されていて、メインを含め10モジュール で構成されている。

下記の関数と、 ユーティリティ・プログラムの関数(波形ファイル・リード、 x軸プロット) をコールしている。

(1). GKS コネクト関数

GKS を、ユーザ・プログラムから可能な限り cal1 .by value 形式の パラメータで、コール出来る様に変更した関数である。 (GK S コネクト関数コーリング・シーケンス、パラメータ一覧書参照)

## (2). ウィンドウ・システム関数

ウィンドウ(四角形の枠)を、ディスプレイ上に位置決めを行う ソフトウェアである。 (詳細は、ウィンドウ・システム関数 仕様書 を参照)

(3). グラフ・プロット関数

各種グラフを現在選択されている、 ウィンドウにプロットする ソフトウェアである。 (詳細は、グラフ・プロット関数 仕様書 を参照)

- ※ユーティリティ・プログラムの関数につては、ユーティリティ・プログラ ム仕様香を参照のこと。
- ※ラベル・ファイル読み込み関数 (getLABEL,fgetLBL1,fgetLBL2,sepline)。 の説明は除く。

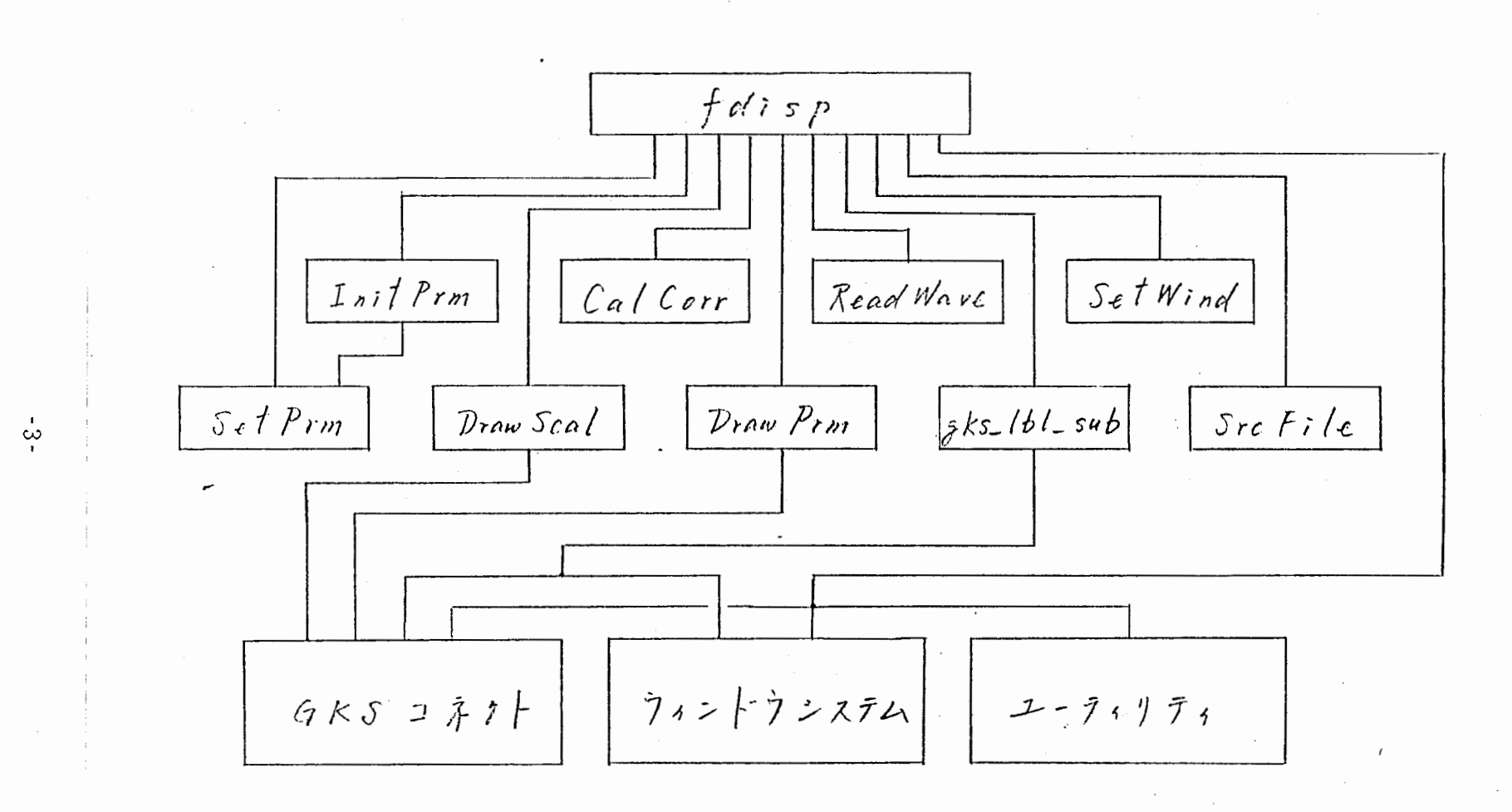

Ų ロミ サナ

2.2

2.3 メイン・プログラム・ジェネラル・フローチャート

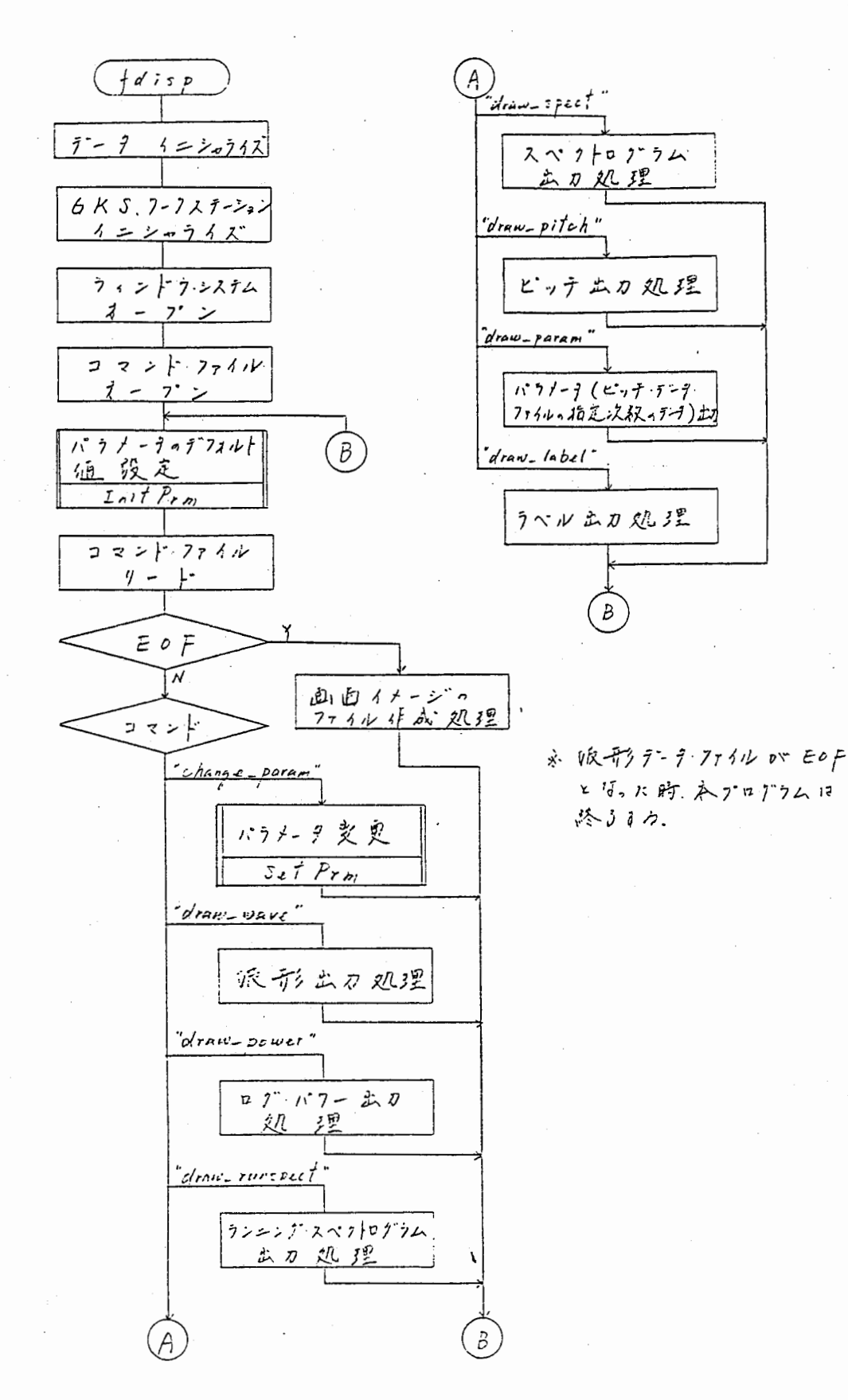

 $-4-$ 

2.4 各関数の説明

(1). f d i s p (メイン・プログラム)

## 1). 機 能

- 各種データのイニシャライズ。
- •GKS 、ワークステーション、ウィンドウ・システム及び、各種データ ファイルのオープン、クローズの制御。
- ・コマンド処理の制御。
- •GKS コネクト、ウィンドゥ・システム関数、グラフ・プロット関数 及び、 fd i s p 各関数の制御。
- (2). C a l C o r r
	- 1) . 機 能

・指定された、波形データ間の相関計算を行い、アーギュメントに設定 する。

2). コーリング・シーケンス

int CalCorr(sp, ep, wave, corr)

- sp : 波形データ・スタート位置 (input) integer value
- ep : 波形データ・エンド位置 (input) integer value
- wave[] : 波形データ (input) short array
- corr[NF][ORDER] : 相関計算の結果を格納するアレイ (NF,ORDER は、 prmdef.h で定義されている) (output) float array

 $\mathbf{A}$ 

 $(3)$ . D r aw P r m

1) . 横 能

・現在選択されている、ウィンドウにパラメータ・グラフを出力する。

## 2). コーリング・シーケンス

int DrawPrm(d\_mode, plot\_mode, line\_type, np, xdata, ydata, y scale, y bias)

- 出カデータのスケーリング形式 d mode  $\ddot{\cdot}$ =O : オート・スケール = 1 : マニュアル・スケール (input) integer value
- グラフの種類 plot\_mode  $\mathbf{r}$ =O : 折れ線グラフ = 1 : 棒グラフ (input) integer value
	- グラフ線の種類 1 i ne\_ type  $\ddot{\cdot}$  $=1$  : solid  $=2$  : Dashed  $=3$  : Dotted  $=4$  : Dashed-dotted (input) integer value

np データの数 (input) integer value

- $\ddot{\cdot}$ x座標の出カデータ xdat[] (input) float array
- Y座標の出カデータ ydat[]  $\ddot{\cdot}$ (input) float array
- $*y$  scale Y座標出カデータの変換定数  $\ddot{\cdot}$ ydat[] \* y\_scal + y\_bias (d\_mode = 0 : output アーギュメント d\_mode = 1 : input アーギュメント) (input/output) float reference

Y座標出カデータの変換定数 1\_bi as  $\ddot{\cdot}$  $ydat[]$   $\ddot{x}$  y scal + y bias (d\_mode = 0 : output アーギュメント d\_mode = 1: ¥input アーギュメント) (input/output) float reference

-6-

- (4). DrawScal
- 1). 機 能
	- ・現在選択されている、ウィンドウに X軸のスケール (X軸と平行な点線) を、設定間隔で出力する。
- 2). コーリング・シーケンス

int DrawScal(d\_type, bottom, roof)

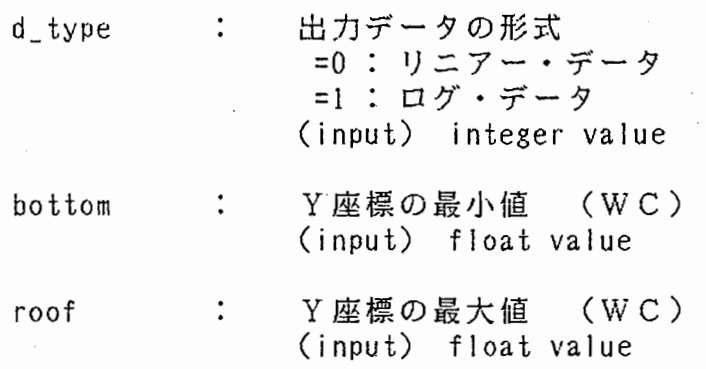

(5). n tPrm

1). 機 能

・バラメータ定義ファイルを読み込み、その情報をアーギュメントとし、 バラメータ設定関数 (Setprm) をコールする。

2). コーリング・シーケンス

int lnitPrm(file

\*file : パラメータ定義ファイル名 (input) character reference

-7-

- $(6)$ . Read Wave
- 1) . 機 能

・波形データ・ファイルを、指定ポジションから指定データ数分読み込む。

2). コーリング・シーケンス

int ReadWave(file, wave, stpnt, np)

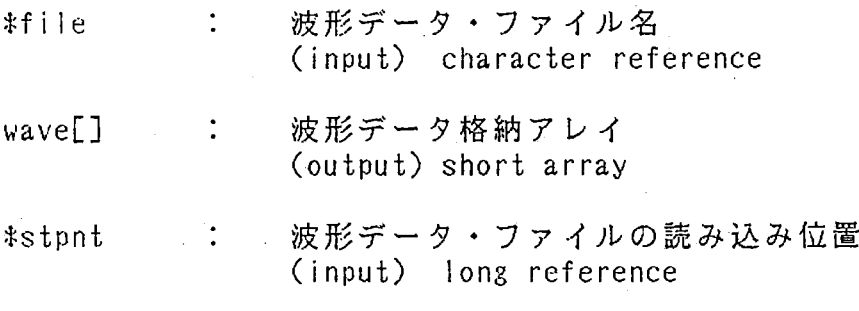

- 波形データ・ファイルを読み込むバイト数  $\ddot{\cdot}$ np (input) integer value
- (7). S e t P r m
- 1). 横 能

・指定のパラメータ項目に値を設定する。

2). コーリング・シーケンス

SetPrm( prm, val)

- \*prm : パラメータ項目名 (input) character reference
- val : 設定する値 \ (input) float value
- (8). S e t W i n d
- 1) . 機 能
	- ・画面イメージのファイルにする時の、画面の枠を設定する。 ("=widthxheight+xoff+yoff" 形式の文字列を返す)
- 2). コーリング・シーケンス

char \*SetWind(width, height, xoff, yoff)

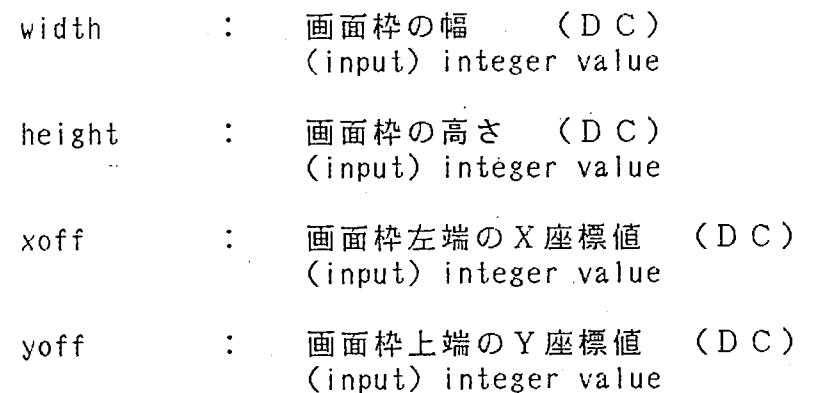

 $\overline{\mathbf{r}}$ 

(9). S r c F i l e

1). 機能

• f d i s p 起動時のアーギュメントから、指定のデータ・ファイル名を 取り込む。

2). コーリング・シーケンス

int SrcFile(n, argu, sw, file)

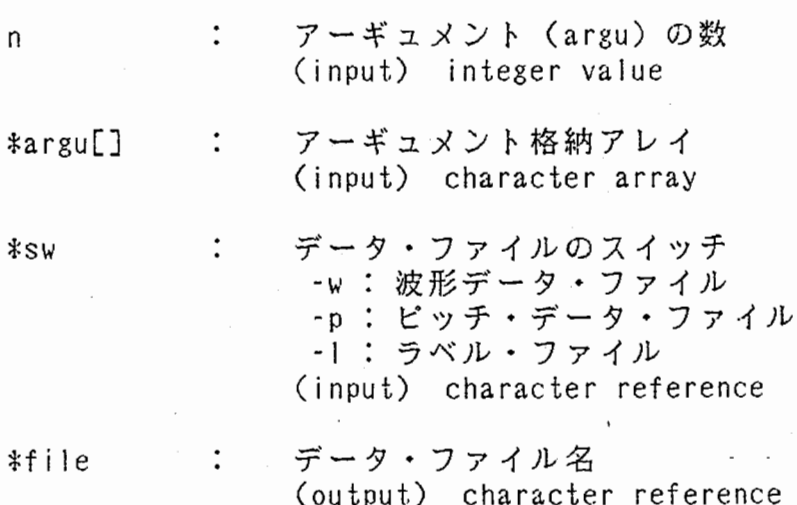

(10).  $g k s = 1 b 1 = s u b$  (lbl\_sub.c)

- 1). 機能
	- ・アーギユメントで指定された、ウィンドウ・サイズ及び、ラベル出力 ポジションより、ラベルの出力を行う。
- 2). コーリング・シーケンス

gks lbl\_sub(lbl, xlen, ylen, xoff, yoff, wmin, wmax, sp, ep)

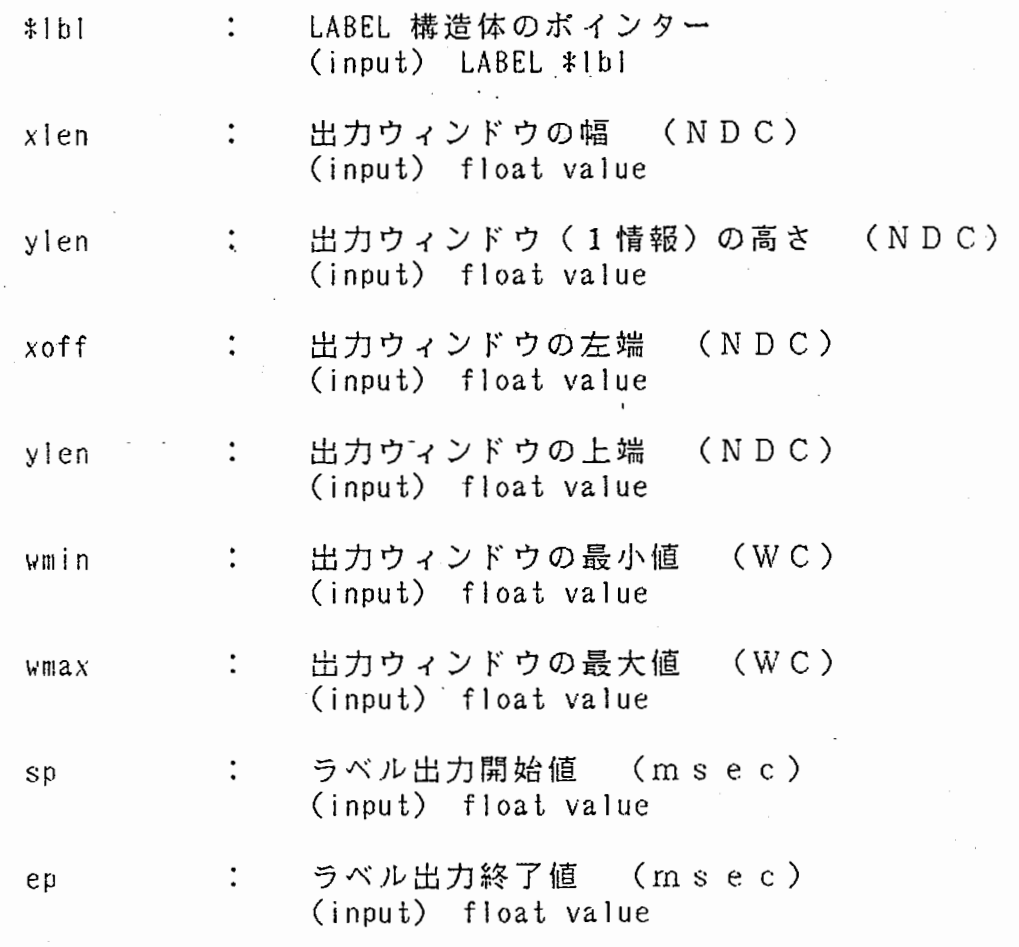

 $\mathcal{L}$ 

2.5 取り込みファイル

f d i s p の各関敷中で、 プリプロセッサ ft include に依って取り込む ファイルに付いて説明する。

尚、システムと、 GKS に関するファイルは除く。

- (1). f d i s p ヘッダー・ファイル (prmdef.h) f d i s p で使用するデータ及び、バッファのサイズ(最大値); 定義されている。
- (2). ラベルヘッダー・ファイル (SPDB) ラベル・ファイルを読み込むエリア及び、 データのサイズ等が定義 されている。
- 3. 入出カファイル

 $\sim$ 

3.1 波形データ・ファイル

波形データ・ファイル名は、fdisp 起動時にアーギュメントで、必ず 指定しなければならない。

3.2 ピッチ・データ・ファイル

ピッチを出力する際には、fdisp 起動時に、アーギュメントでピッチ・ データ・ファイル名を設定する。

以下に、 フォーマットを記述する。 (データは、 float である)

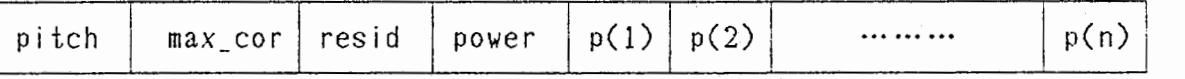

n 最大 <sup>20</sup>

3.3 ラベル・ファイル

ラベルを出力する際には、fdisp、起動時に、アーギュメントでラベル・ ファイル名を設定する。

3.4 パラメータ定義ファイル (.defrc)

各種グラフを出力する為に、必要な環境/条件を定義するファイル。 f d i s p を起動する以前に、ユーザ自身が定義する。 以下に、各項目別に説明する。 (項目名は固定である)

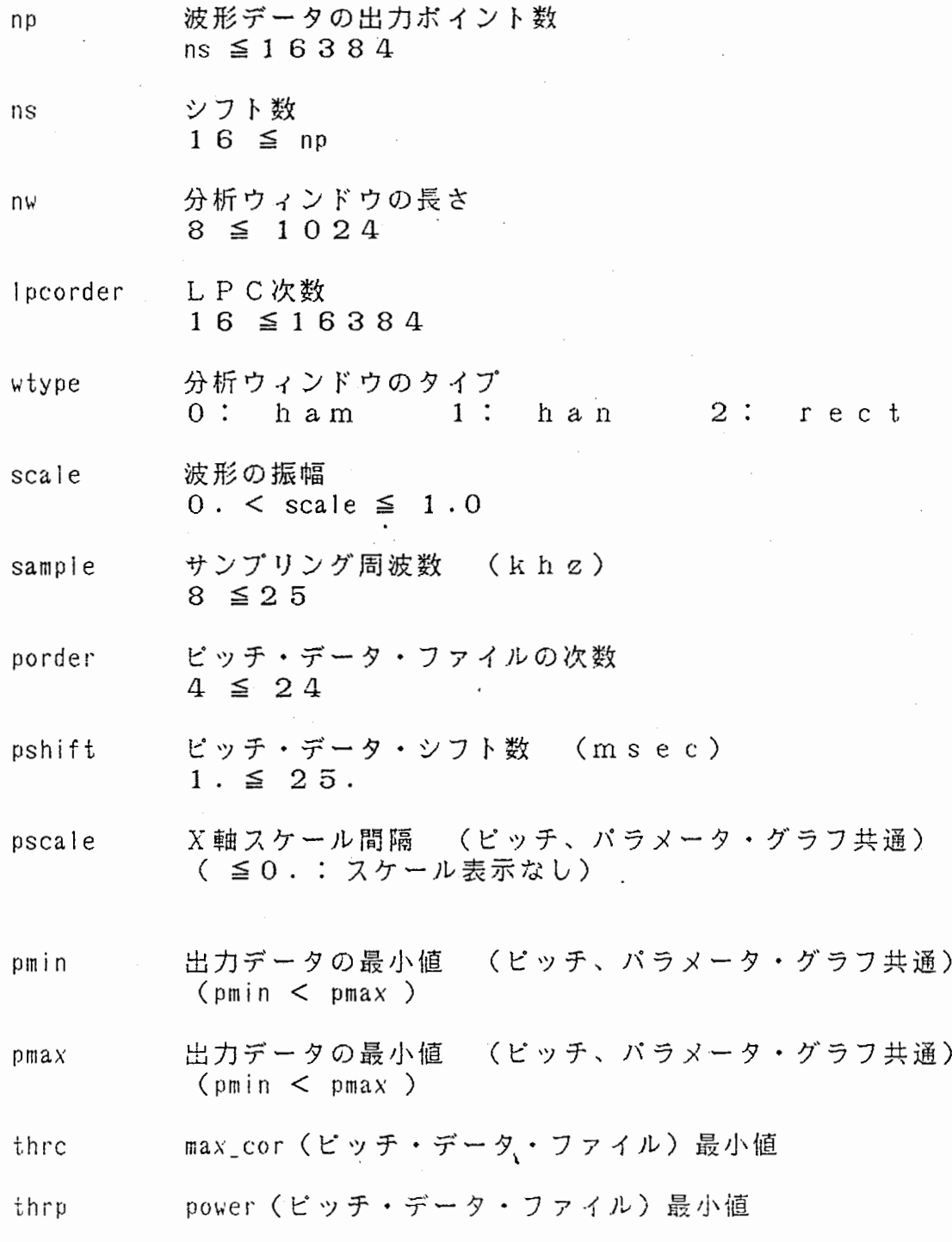

-13-

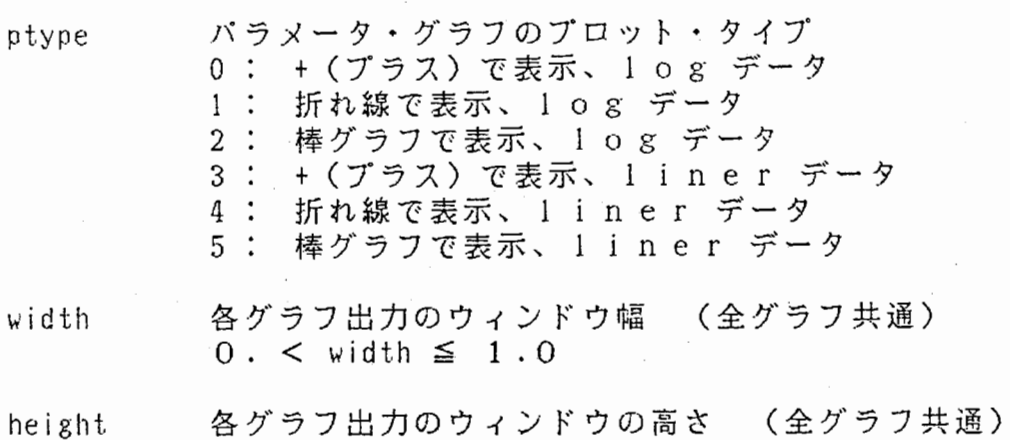

 $0. <$  width  $\leq 1.0$ 

記述例

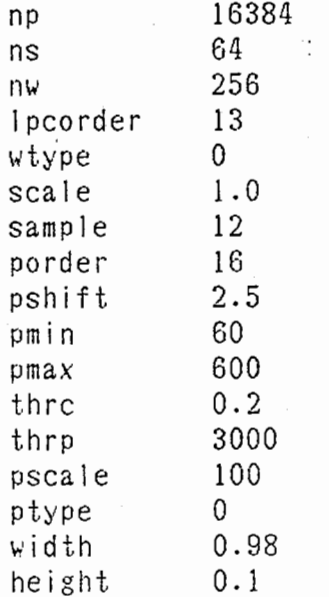

3.5 コマンド・ファイル (fdpcmd)

fdisp を制御(各種グラフ出力、 パラメータ (環境/条件) の変更) する コマンドを記述する。

このファイルに記述されている、各種のグラフ出力コマンドが、1画面分と なる。

fdisp を起動する以前に、ユーザ自身が定義せねばならない。

次頁に、 各コマンド別に説明する。

(1). グラフ出カコマンド

全ての、グラフ出カコマンドのアーギュメントである height は出力 ウィンドウの高さを表す。 (尚、ラベル出カコマンドの height は、 1情報当たりのウィンドウの高さを示す。)

height を指定すると、そのグラフのみ指定のウィンドウ(高さ) で出力 される。 (指定が無い時は、現在の height の値で出力する。)

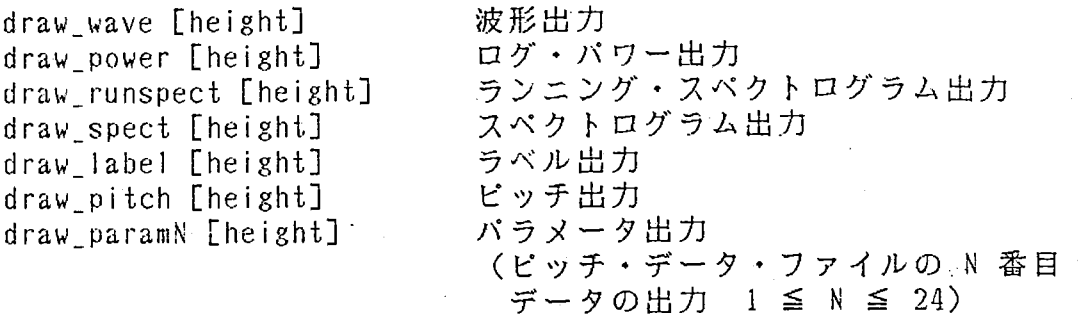

(2). パラメータ変更コマンド

記述形式を、 以下に示す。 change\_param 項目名

- 変更する項目名 (.defrc 中の項目名) 項目名  $\ddot{\cdot}$  $\ddot{\cdot}$ 設定する値
- $K$ Example $\gg$

波形の出力点数を 10000 しこする。

値

change\_param np 10000

記述例

draw\_wave draw\_label draw\_pitch draw\_power  $draw_$ runspect  $0.2$ draw\_spect 0.2 change\_param ptype 2 draw\_paraml

3.6 画面イメージ・ファイル

画面イメージ・ファイル名は、fdisp 起動時にアーギュメントで、必ず 指定しなければならない。

savimg コマンドで作成される、 ファイルと同じ形式のファイルで、 1画 面 単位に作成される。

1画面で 1ファイル作成される為、複数のイメージ・ファイルの作成を考慮 し、 アーギュメントで指定されたファイル名の語尾に ".no" を付加した ファイル名で作成される。 (no : シーケンス番号 0,1,2 …)

### 4. 制限/注意事項

- G K S 環境変数 (GKSNI,GKSWINWIDTH,GKSWINHEIGHT,GKSXOFF,GKSYOFF)を、 fdisp 起動以前に設定しておかねばならない。 (GKSNI は常に 1 を設定する。)
- 3章で記述した、入カファイル(データ(波形、ピッチ、ラベル)、 パラメータ定義、コマンドファイル)は、fdisp を起動する前にユーザが、 定義しておかねばならない。
- ・パラメータ定義ファイル、コマンド・ファイルは、カレント・ディレクト リーに存在しなければならない。
- 5. 2 節で記述するが、 fdisp を起動する時は必ず、波形データ、 画 面 イメージ・ファイル名を指定せねばならない。
- 6章で、記述するメッセージは、全て VT-100モード画面に出力される ので、モニターする場合は画面の配置に注意せねばならない。
- ・何等かの要因で、 画面の破壊が行われても fdisp ては、関知しない。

 $\mathbf{r}$ 

### 5. 操作説明

5. 1操作概略

f d i s p は、前述した入カファイルを用意して、起動すればバッチ処理的 しこ処理を行う。 故に、ユーザは起動コマンドのみ入力すればよい。

5.2 起動方法

(入力部を で表す <CR> はキャリッジ・リターン)

 $>$  fdisp  $\sim$  wave  $\sim$  iamge  $\sim$  pitch]  $\sim$  label]  $\prec$ CR>

wave : 波形データ・ファイル名 iamge : 画面イメージ・ファイル名 pitch : ピッチ・データ・ファイル名 label : ラペル・ファイル名

※アーギュメントの順番は可変である。

6. 各種メッセージの説明

6.1 ログ・メッセージ

出力したグラフ及び、実行中のオペレーションのログ・メッセージである。

(1). 波形グラフ出力

" Wave display points mmmm to nnnn" (mmmm : 波形グラフの最小値) (nnnn : 波形グラフの最大値)

(2). Log\_power グラフ出力

" Log\_power display points mmmm to nnnn" (mmmrn : 波形グラフの最小値) (nnnn : 波形グラフの最大値)

- - - - - - -

(3). ランニング・スペクトログラムのグラフ出力

''Running spect display points mmmm to nnnn'' (mmmm : ~ 皮形グラフの最小値) (nnnn: ~ 皮形グラフの最大値)

(4). サウンド・スペクトログラムのグラフ出力

,<br>Sound spectroguram display points mmmm to nnnn" (mmmm : 波形グラフの最小値) (nnnn : 波形グラフの最大値)

(5). LPC 相関計算中である。

 $"$   $m/n"$ (m : 現在の計算ポイント - n : 計算終了ポイント)

(6). サウンド・スペクトロクラム・グラフ出力の為、 濃淡レベル計算中。 " Working ..."

6.2 エラー・メッセージ

下記のエラーが、起こればメッセージ出力後、 プログラムは終了する。 (ベル音 2回鳴る)

(1). ワークステーションの画面が一杯に成り、 出力不可能である。

" Window full"

(2). 指定パラメータの値が異常である。

" Illegal パラメータ項目名"

- (3). 波形の出力がされていない。
	- "出力要求があったグラフ名::Not found wave"

 $\mathbf{A}$ 

(4). ファイルのオープンが出来なかった。

" File open error [filename]"

(5). ファイルのリード時に、エラーが起こった。

" Read File error [filename]"

(6). GKS環境変数の設定がされていない。

"don't set xxxx"

" Illegal xxxx"

xxxx : 設定値が不正である、 GKS環境変数 [ GKSNI, GKSWINWIDTH, GKSHEIGHT, GKSXOFF, GKSVOFF ]

xxxx : 設定されていない、 G K S 環境変数<br>
[ GKSN1, GKSWINWIDTH, GKSHEIGHT, GK<br>
(7). G K S 環境変数に不正値が設定されている。  $C$  GKSNI,GKSWINWIDTH,GKSHEIGHT,GKSXOFF,GKSYOFF ]

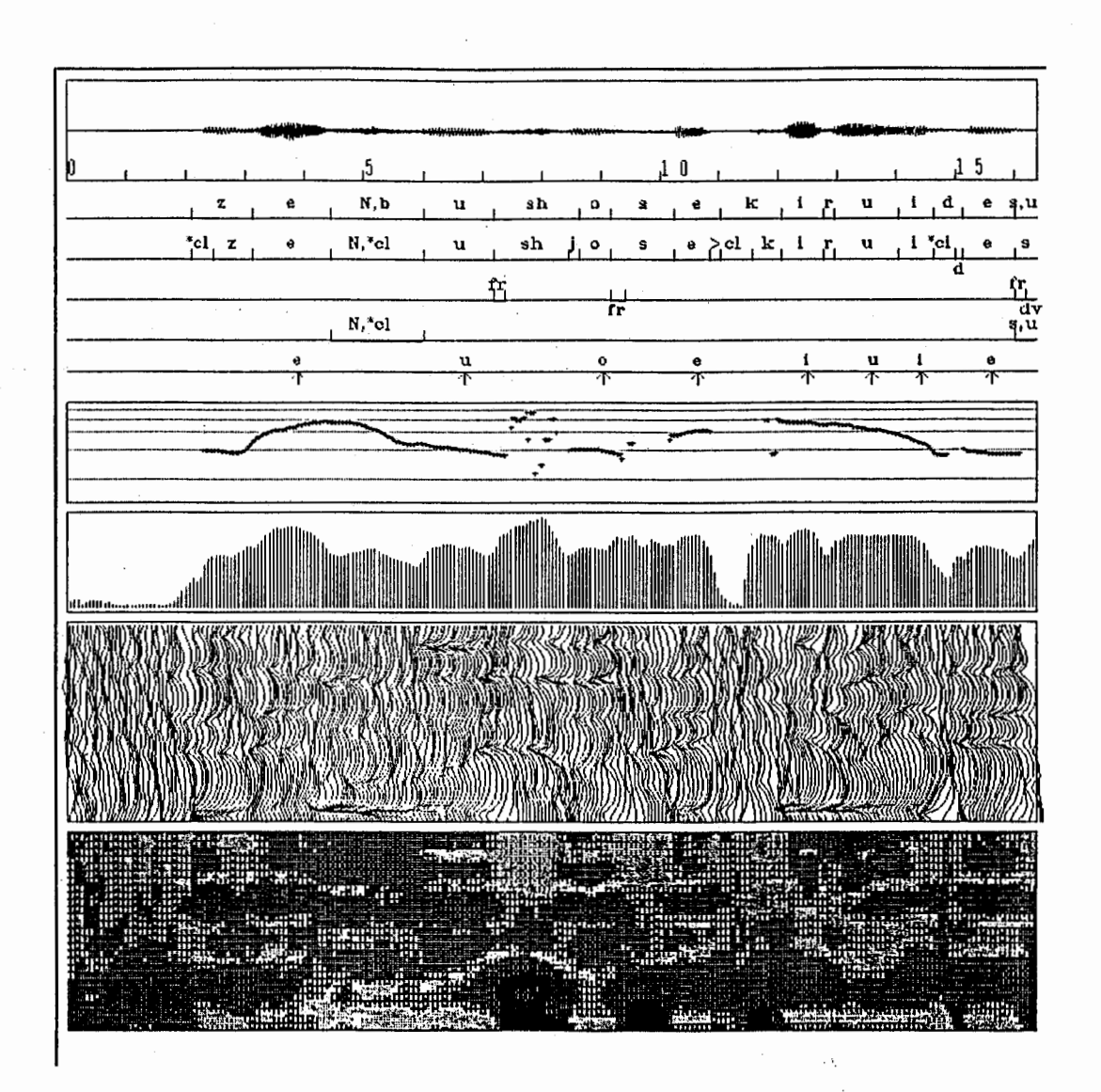

fdispによる出力例(会話音声、 「全部書籍類ですか」) 音声波形、ラベル情報、 ピッチ情報、 ログ・パワー、 ランニング・ スペクトログラム、サウンド・スペクトログラムの順

J